# **----------------------------------------- Alias Skelch!**

## *di Raffaello De Masi* **..................**

*O uando ero al liceo, in qualità di •• membro fondatore dell'Urania Club, dedito alla cultura fantascientifica, insieme all'amico Giovanni, presidente, organizzai un lancio di un razzo che, nominalmente, era interplanetario* ma *che speravamo fosse almeno interpoderale. Il progetto era in parte originale, in parte ricavato da una rivista, Sistema* A *oggi scomparsa,* ma *che allora era un punto di riferimento per chi, come noi, si interessava di elettronica, e maneggiava valvole termoioniche panciute come cipolle e raddrizza tori al silicio grossi come ananas, che si riscaldavano meglio di un ferro da stiro. Come vettore usammo una bomboletta vuota di gas Ronson, carica (che precursori!) di combustibile solido*

a *base di permanganato di potassio, zucchero, e altri ingredienti che non ricordo più, inserito in un tubo di carta Diamant. La navicella era costituita da un barattolo vuoto di sottaceti che, opportunamente aerato, custodiva gli astronauti (due raganelle che alimentammo con ogni ben di dio, come si* fa *con i condannati* a *morte); era addirittura previsto, nel progetto, il recupero della stessa con un sistema di paracadute che, come racconterò tra poco, non potè mai essere collaudato sul campo.*

*Il progetto era ben realizzato e si presentava, sia nel disegno architettonico che tecnico, di sicuro successo. E di tali disegni, con scenari ornati di galassie e saturni* a *tre* o *quattro anelli,*

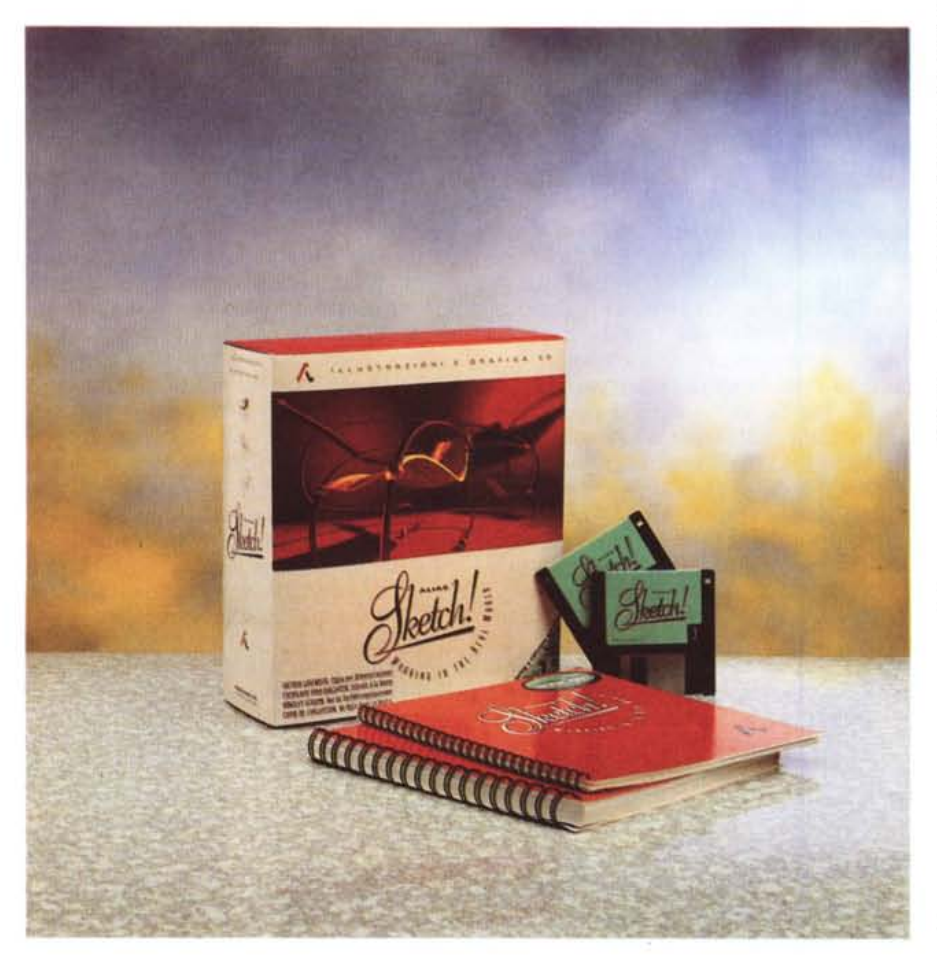

*persi chissà dove, mi sono ricordato provando oggi il package Sketch, con la messe di immagini già pronte in essa contenute. Se lo avessimo usato allora, magari non avremmo garantito il successo dell'impresa,* ma *avemmo sicuramente messo su carta una documentazione di splendida fattura da tramandare ai posteri e, magari, da sottoporre alla NASA come contributo originale.*

*Prima di passare alla prova, però, per i più curiosi, vorrei chiudere il discorso interplanetario-missilistico, raccontando la fine delle nostre esperienze in campo. Il lancio avvenne, corredato di regolare count-down, in una bellissima mattina d'estate (con tanto di verifica delle previsioni atmosferiche); solo che per qualche trascurabile particolare di cui probabilmente non tenemmo adeguato conto, il razzo decise, motu proprio, di ignorare la traiettoria verticale e ci si rivoltò contro. In un attimo lo staff degli osservatori e dei tecnici si sbrigliò in un fuggi fuggi generale, e fortuna volle che il vettore* a *un certo punto esplodesse, con spargimento* a *pioggia di brandelli di tecnologia e di membra anfibie. L'esperimento non fu mai ritentato. Le stelle ci aspettano ancora.*

## */I pacchetto*

Se premio si dovesse dare alla presentazione di un package, Sketch! concorrerebbe alla classifica dei Top Ten. Nella scatola sono contenuti due ma-

### **Alias Sketch per Apple Macintosh**

#### **Produttore:** *Alias Researeh Ine. 110, Riehmond SI. East*

*Taranto - Ontario Canada M5C1PI* **Distributore**

*Modo S.r.l. Via Masaeeio, 11 42100 Reggio Emilia. Tel.: 0522/512828*

**Prezzo UVA esclusa):** *Alias Sketeh*

*L. 1.990000*

nuali estremamente ben realizzati, e , cosa non comune, elegantemente tradotti dall'originale, nel rispetto di una impostazione di eccellente accuratezza. Ad esempio, sebbene la manualistica di base sia realizzata in bianco e nero, alcune pagine, dove è appena necessario, i colori sono adoperati, con parsimonia ma giudizio, per chiarire in maniera inequivocabile l'uso dei tool descritti. Inoltre, cosa peraltro comune a molte applicazioni americane, nulla è dato per scontato (neppure l'uso dell'installer è sottinteso) e dal più piccolo esempio alla costruzione dei documenti più complessi il parametro chiarezza dell'esposizione non è mai ignorato, pur nei minori dettagli.

Il software è racchiuso in tre di-

schetti HD che sviluppano, una volta decompressi, l'applicazione vera e propria, «pesante» ben 3,7 Mb, una serie di librerie ricca di numerosi elementi precostruiti, e un corredo di esempi, forse non estesissimo, ma comprensivo di tutti i tool del package stesso. Purtroppo il software fornitoci aveva un bug (tre settori difettosi sul primo dischetto e, sullo stesso, la directory danneggiata). Utilizzando accortamente il fido 911 abbiamo recuperato quasi tutto e sono andati persi solo alcuni elementi di libreria; in pratica il pacchetto, dopo il trattamento, era funzionante per circa il 90%.

E passiamo alle dolenti note (si fa per dire, per carità). Sketch! è uno dei pacchetti più esigenti, in fatto di

hardware, che abbia mai incontrato. Perché possa funzionare correttamente occorre almeno un Mac della serie *IIX.* una versione del System superiore alla 6.05, un monitor a colori, ben 8 Mb di memoria RAM. Sebbene la pesante richiesta di RAM sia aggirabile usando accortamente, sotto System 7, la memoria virtuale, la configurazione espressa si intende proprio come minima. Per aver provato il package su diverse configurazoni di macchine, occorrono almeno un FX o un Quadra (che, ahimè hanno il loro bel daffare quando si usa il rendering) e gli 8 Mb RAM sono proprio necessari, come è opportuno disporre di una scheda video a 24 bit. Inoltre, lo dimenticavo, c'è necessità, ancora di una decina di mega sul

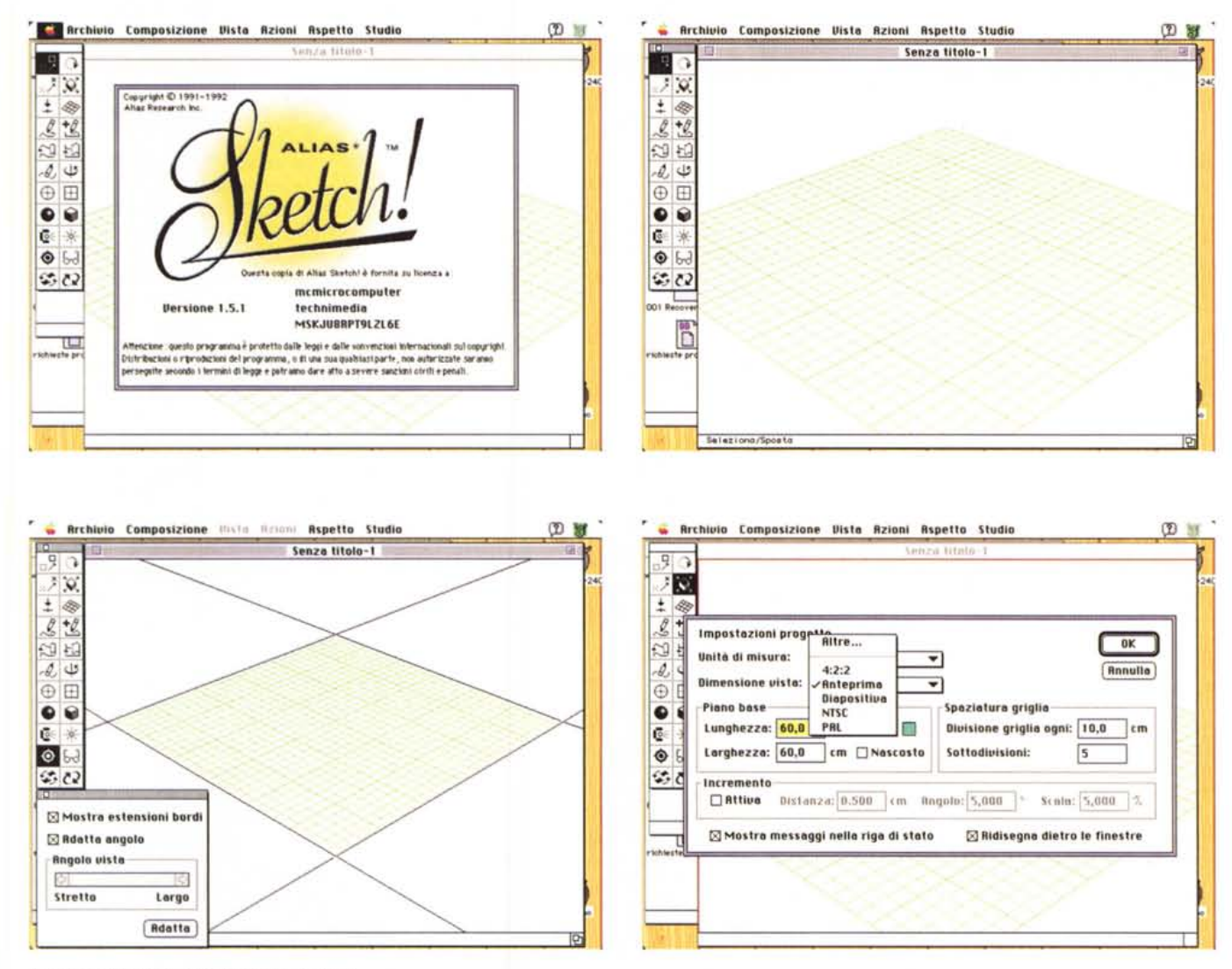

*Le pagine iniziali con i diversi setup di lavoro.*

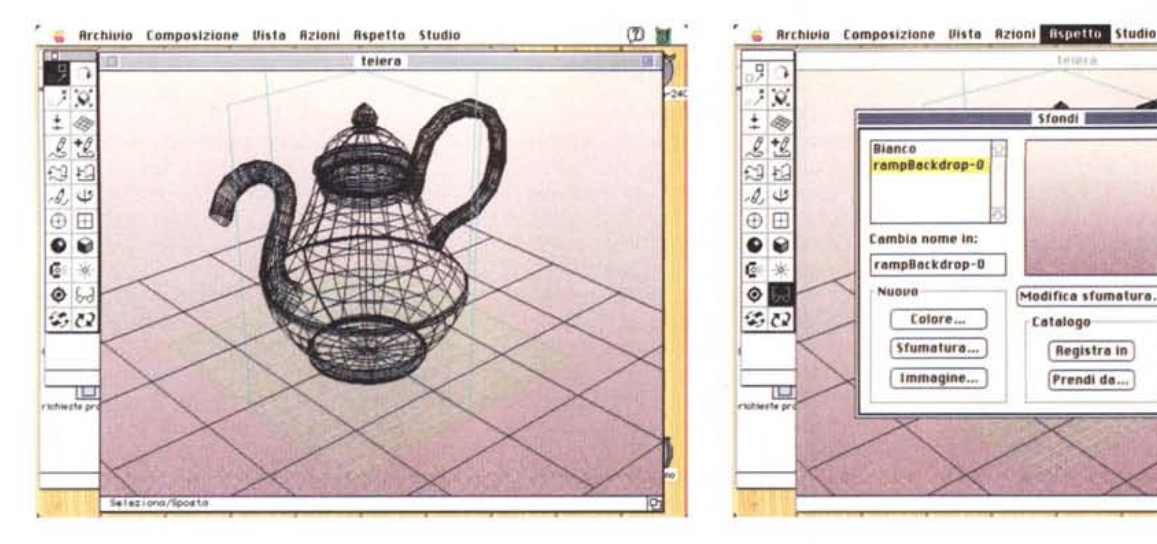

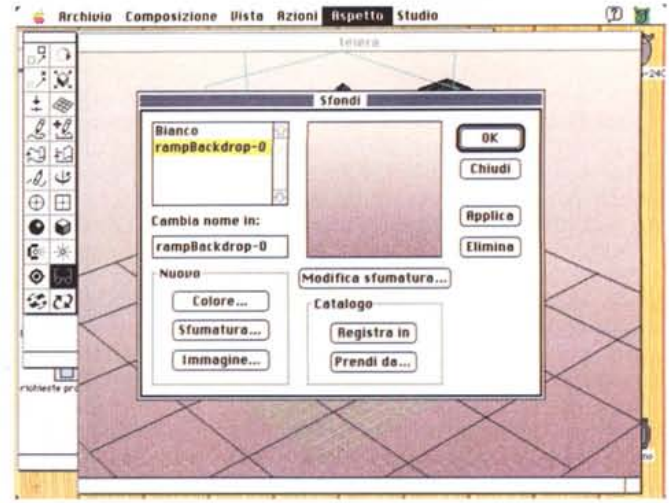

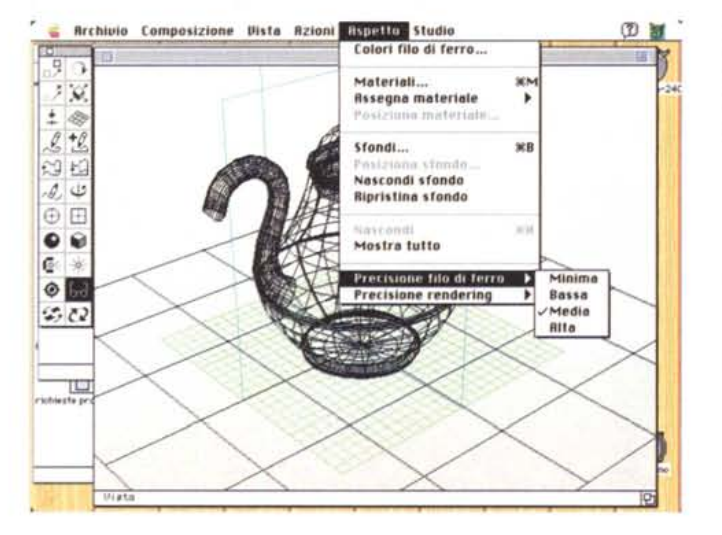

*La fase di costruzione iniziale (con il filo di fer· ro) dell'oggetto,* si *noti· no* i *tre piani di simmetria e la scelta del colore di fondo.*

del programma, è rappresentato dalla solita finestra corredata dalla palette dei tool. Nella finestra sarà visualizzato un piano di appoggio dell'oggetto, rappresentato da una griglia settata in layout. Si tratta del piano principale di lavoro, e può essere abilitato a funzionare a scatti, come qualunque griglia tipica delle applicazioni Mac. A questa griglia è possibile, e sovente utile, associarne una verticale, funzionante in modo perfettamente simile, in modo da avere a disposizione i piani di simmetria spesso necessari per costruire forme, appunto, simmetriche secondo assi, piani e centri. Dopo di che si è pronti a produrre il disegno di base, sui cui poi successivamente lavorare con modifiche, aggiunte, cambiamenti di prospettiva e illuminazione e così via. Il valore intrinseco del pacchetto sta

nel fatto che ogni parte, oggetto, forma, semplici o complessi che siano, sono praticamente «di gomma», sono cioè deformabili in ogni senso a secondo le esigenze del momento. È possibile disegnare curve destinate inizialmente a una sagoma principale e, su queste, sviluppare poi modifiche puntiformi o aggiungere successivamente elementi che potranno essere «fusi» nel blocco principale. Una volta sviluppata l'immagine in sezione trasformeremo l'immagine 2D in tre dimensioni, attraverso la semplice combinazione di tasti di comando abbinati all'uso del mouse. In questa fase, sebbene il pacchetto sia abbastanza veloce per suo conto, si può ulteriormente velocizzare l'operazione modificando la visualizzazione della precisione delle curve al minimo indispensabile (questa tecnica è sempre preferibile, riservandoci, alla fine, di passare, una sola volta per tutte, alla precisione massima). Anche nella fase tridimensionale si può intervenire con

disco rigido. Una volta abbracciatasi questa croce, però, si entra nel mondo della facilità d'uso, degli effetti speciali, e del meraviglioso a ogni angolo. Sketch! ha tutto quello di cui si può avere bisogno per sbalordirsi e sbalordire.

## *L'uso del programma*

Sketch! dovrebbe, nelle intenzioni dei suoi progettisti, rappresentare uno studio di progettazione e disegno grafico tridimensionale, dotato di una estesa gamma di potenti strumenti. La differenza che contraddistingue Sketch! sta nel fatto che tutto quanto in altri pacchetti è ottenuto attraverso complesse operazioni, coinvolgenti conoscenze tecniche particolari, diviene qui semplice e immediato, e, ancora, del tutto eseguibile nella maniera più intuitiva.

Con Sketch! è possibile agire su vedute tridimensionali modificando, attraverso il semplice uso del mouse, prospettive, illuminazione, punti di osservazione e di fuga. È consentito usare una superficie come guida e creare e modificare un progetto tenendo conto di alcuni vincoli principali; e ancora rifinire e trasformare con facilità curve, piani ed elementi del disegno usando griglie, curvilinei, gomme, e adattare automaticamente l'area di lavoro del disegno in tre D alla prospettiva di una fotografia esistente. È ancora possibile lavorare con materiali realistici, luci, colori, tessiture, per creare immagini e oggetti capaci di creare ombre e riflettere luci, e sviluppare, usare e gestire librerie di disegni usati più frequentemente, librerie che, a tutti gli effetti, sono veri e propri database, incorporanti, tra l'altro, effetti di animazione che permettono di visualizzare le varie trasformazioni avvenute durante il lavoro.

L'ambiente di lavoro iniziale, al lancio

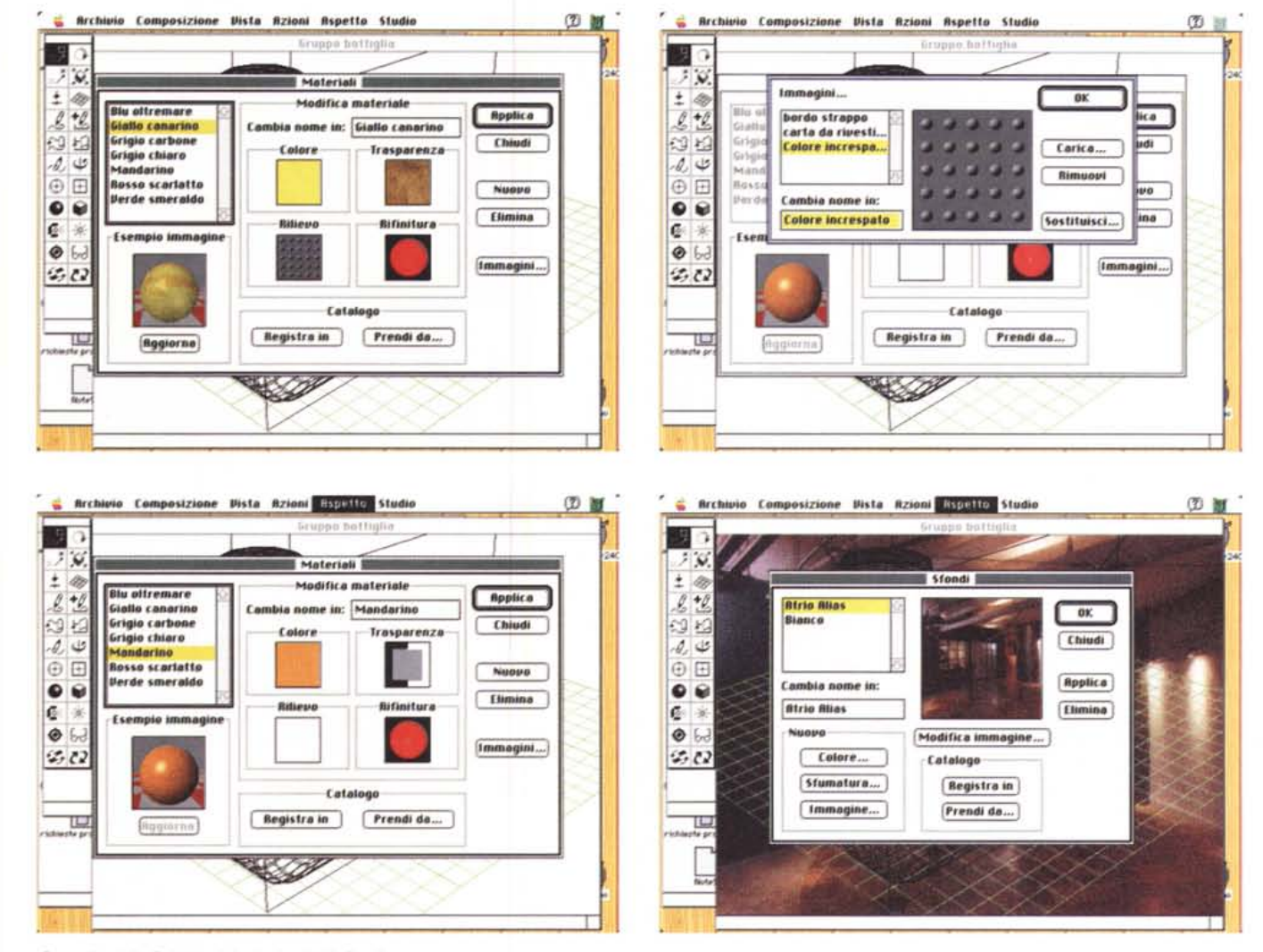

Controllo delle finiture, dei colori e degli sfondi

successive trasformazioni dell'immagine, deformando parti, punti e spigoli secondo la necessità, «afferrandoli» semplicemente col mouse e «tirando». Un ulteriore vantaggio sta nel fatto che, sebbene si lavori su un modello completo, un menu gerarchico consente di visualizzare singoli componenti, su cui giocherellare, e che ritorneranno al loro posto originario semplicemente passando alla vista totale.

Una volta creata la struttura dell'immagine, passeremo alla gestione delle finiture, sviluppando il rendering e trasformando l'oggetto, finora ancora «strutturale» in un'immagine fotorealistica, attraverso l'aggiunta di colore, trasparenza, ombre, tessiture e riflessi. In altri termini si aggiunge il fattore «Qualità» (e così infatti si chiama l'opzione del menu) alla nostra immagine.

Esistono, anche qui, tre opzioni possibili, la cui potenza è inversamente proporzionale alla velocità: anteprima, che mostra l'oggetto secondo ombreggiature poligonali piane, rapide da creare; rendering, che produce, appunto, in rendering, ombreggiature, sfumature e tessiture più raffinate; e, infine, ray tracing, che aggiunge il tocco delle luci, delle riflessioni e delle rifrazioni.

Bene, abbiamo già a disposizione un'immagine di qualità eccellente; ma non basta. Ecco quindi la ciliegia sulla torta, la scelta dei materiali. Ogni parte dell'oggetto può essere costruita con un materiale qualsiasi (marmo, legno, acqua increspata, specchio di vetro o di metallo, stoffa, pelle e così via) a cui, volendo si può assegnare un colore personale. Così una bottiglia sarà fatta di vetro (magari azzurro o avana), con

un'etichetta di carta increspata rossa, un tappo di alluminio marrone e conterrà dell'acqua torbida, con la superficie inferiore riflettente. Pensate che sia finita? Niente affatto! Passiamo alla impostazione delle luci, variabili in numero, tipo, e posizione. E così, come in un vero e proprio studio fotografico, sposteremo fari concentrati, a zone e a luce diffusa, di colori diversi. Un tocco alle tessiture, giochi di bianchi e neri per creare gli effetti superficiali dei materiali ruvidi, e l'immagine sarà perfetta.

Tutto quello che abbiamo fatto finora è bellissimo, ma, per continuare a usare il nostro esempio, siamo ancora in presenza di un'immagine illusoria, virtuale, un bello studio di bottiglia sospesa nel vuoto senza fine. E allora ecco una successiva opzione, che «realizza», se mi è consentito il termine, l'oggetto

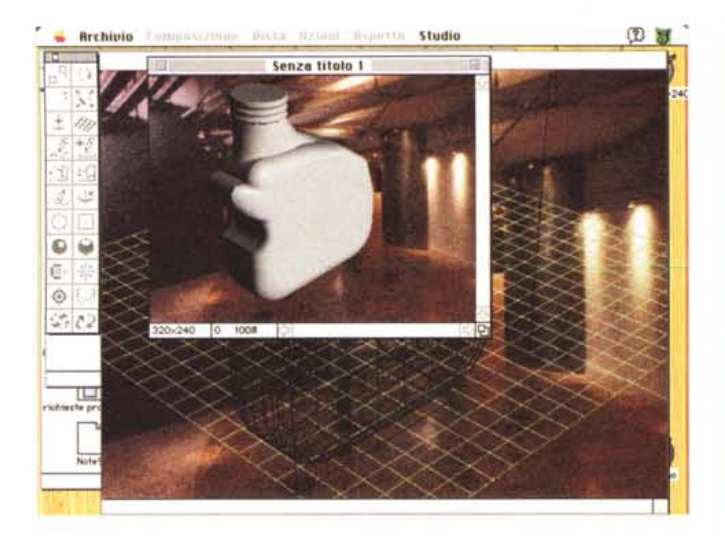

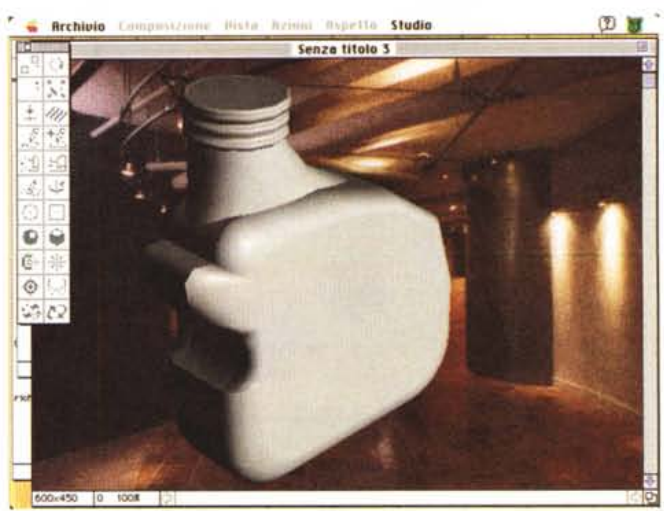

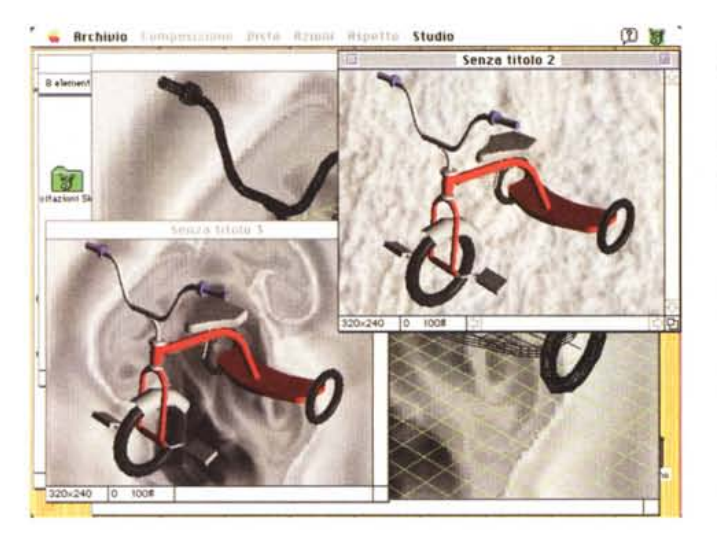

*La fase finale di rendering; in qualità fotorealistica un FX ha impiegato circa* 7,5 *minuti nel formato 320x240 per qualità "filo di ferro"* e *8 minuti nel formato 600x450 in qualità raytracing.*

va dall'anteprima, estremamente rozza, che produce solo ombreggiature poligonali piane, fino all'ambiente fotorealistico, che offre immagini di qualità eccezionale, passando attraverso le fasi di rendering, rendering preciso, raytracing. Ovviamente l'altro scotto che si paga è in termini di tempo. Per la stessa immagine si passa da un paio di minuti in anteprima a un'ora e più, sempre usando macchine con muscoli poderosi.

## *Conclusioni*

Nel mio matrimonio ormai decennale con le macchine Mac ne ho viste, è il caso di dire, di tutti i colori. E nel campo della composizione fotorealistica da un paio di anni in qua si sono raggiunti risultati a dir poco sensazionali. Ricordo quando acquistai il MacRenderman, bestione presente solo su compact, e lo stupore di vedere immagini tanto eccezionali da sembrare vere anche se stampate su una Laserwriter in bianco e nero. E allora, ricordo che ne parlai su un numero della rivista, lamentai la complessità della gestione e la pesantezza del linguaggio abbinato al pacchetto stesso.

Oggi Sketch dimostra senza ombra di dubbio che il massimo non è, per forza, difficile.

Ci troviamo di fronte a un pacchetto dalle prestazioni stupefacenti, dalla facilità di utilizzo a dir poco insperata, dotato di un manuale ben costruito e chiarissimo, e, cosa che non guasta, stringato e realizzato in una veste tipografica di buona qualità. Dopo questa parata di superlativi ci pare inutile precisare che il pacchetto ci è piaciuto moltissimo; ed ha il gran pregio di dare il meglio sia in mano al principiante che al campione degli effetti speciali. FAS

sviluppato; l'applicazione dello sfondo. Ad esempio, se la bottiglia va visualizzata su una tavola, utilizzeremo, così come avviene in un vero e proprio studio fotografico, un'immagine (che può essere anche prodotta tramite uno scanner) che metteremo in secondo piano. Sarà un gioco da ragazzi, poi, attraverso l'uso della palette sempre presente, giocare con le dimensioni e le prospettive per integrare l'oggetto con l'immagine (tenendo anche conto che è possibile automatizzare la gestione delle luci integralmente per lo sfondo e l'oggetto)

Siamo giunti all'immagine finale, la bottiglia è correttamente orientata; è arrivato il momento di «fondere» il tutto e di ricreare il rendering dell'immagine completa. E qui andiamo a sbattere di nuovo nel muro della memoria.

Facciamo un piccolo conto; le operazioni per creare un'immagine fotorealistica di 2000 x 1500 pixel richiedono,

più o meno,  $2000x1500x3$  byte = 9 Mb di spazio sul disco ( tutto il rendering è a 24 bit - vedi premessa - quindi occorrono appunto 3 byte per punto). Poiché anche gli sfondi devono essere espansi all'ampiezza massima, occorrono allora ben 18 Mbyte per gestire un'immagine di queste dimensioni (anche perché la finestra della visuale a 3D usa un poco di memoria per archiviare la memoria di ridisegno). Inoltre gli stessi documenti di sfondo e le tessiture vengono temporaneamente espansi e archiviati su disco.

Per un giochetto del genere occorrono quindi circa 20 Mb, da ciò l'assunto che Sketch! è un vero memory cruncher, anzi un mostro in questo campo (d'altro canto avevamo premesso che per usare il nostro non basta davvero un Classic o un LC). I progettisti comunque hanno pensato anche ai più deboli e, nel rendering, hanno organizzato cinque livelli di visualizzazione. Si